## $\overline{\text{m}}$  H3C ME5000 NAT功能设置的说明

**[冉磊](https://zhiliao.h3c.com/User/other/0)** 2007-01-16 发表

## **H3C ME5000 NAT功能设置的说明**

ME5000支持NAT功能(目前仅支持在工作网口LAN1上使用NAT功能)。 选择[MCU设置]菜单,进入[NAT设置]页面,选中"启用"单选钮。然后在"NAT外部IP地 址"文本框中输入NAT转换后的IP地址,单击[保存]按钮,即可启用NAT功能。

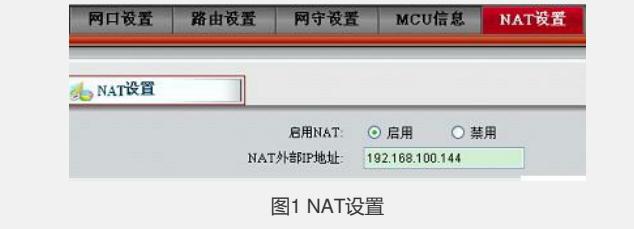